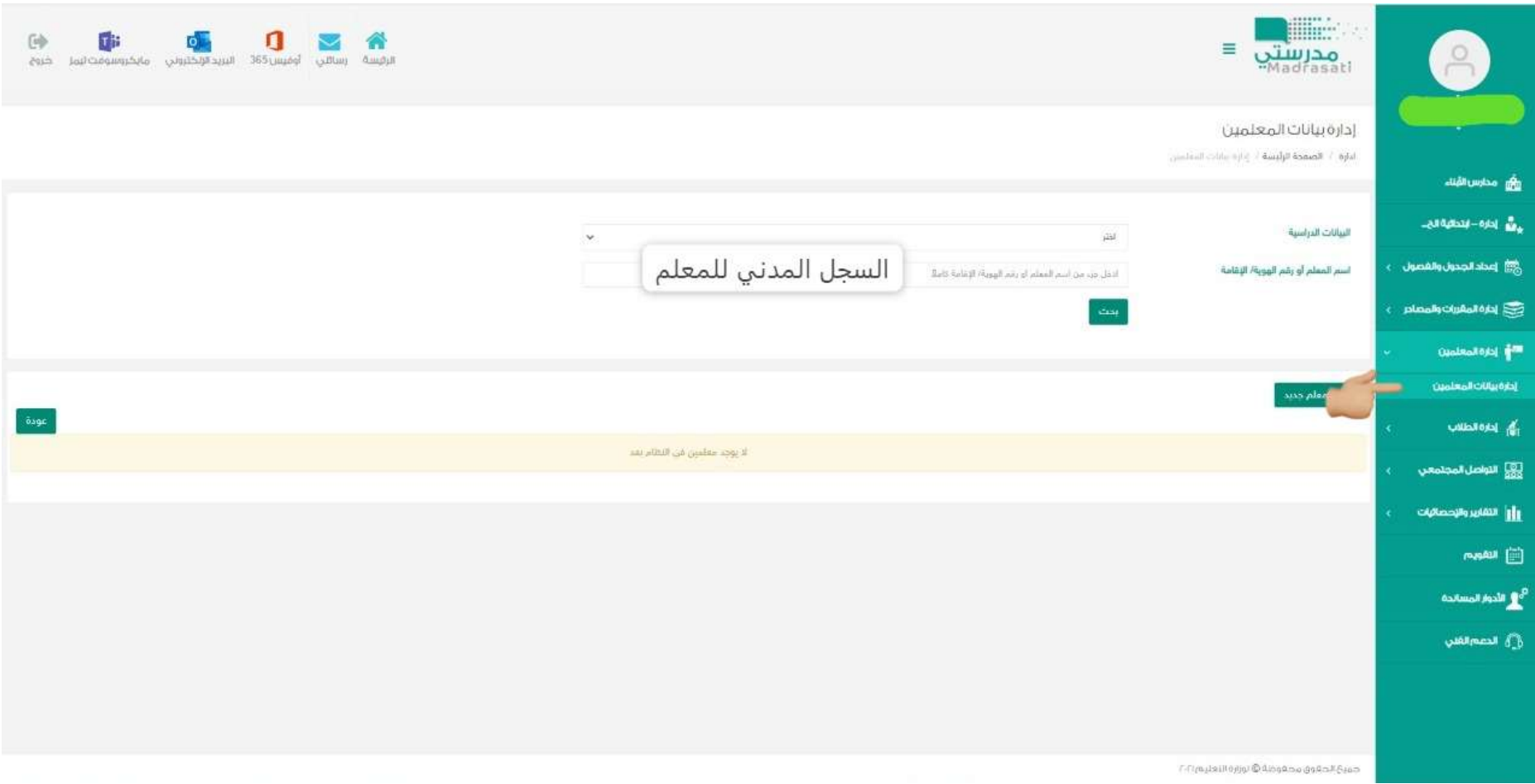

البداية من إدارة بيانات المعلمين ويتم كتابة السجل المدني للمعلم

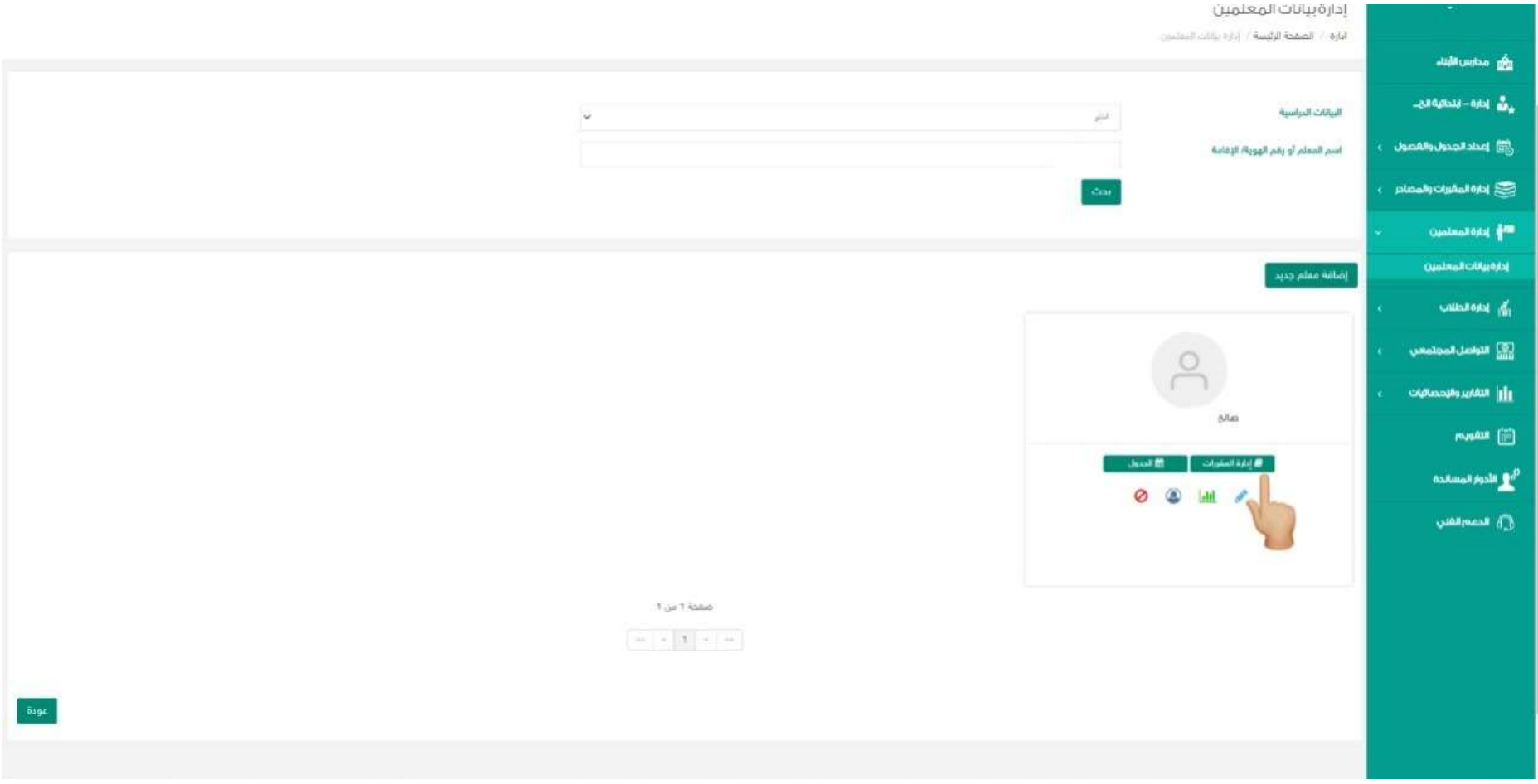

بعد ظهور البيانات يتم اختيار إدارة المقررات

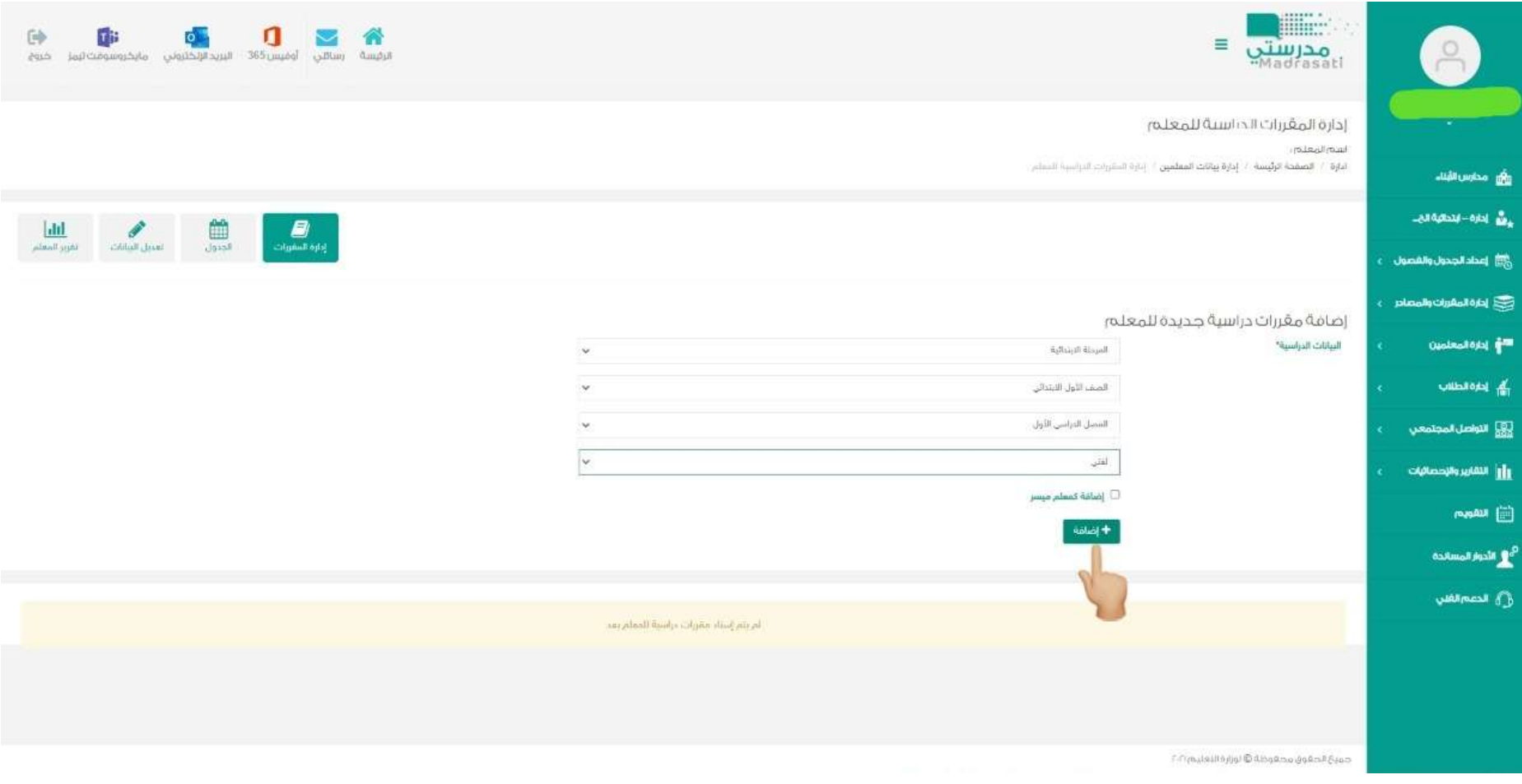

يتم إضافة جميع المقررات للمعلم

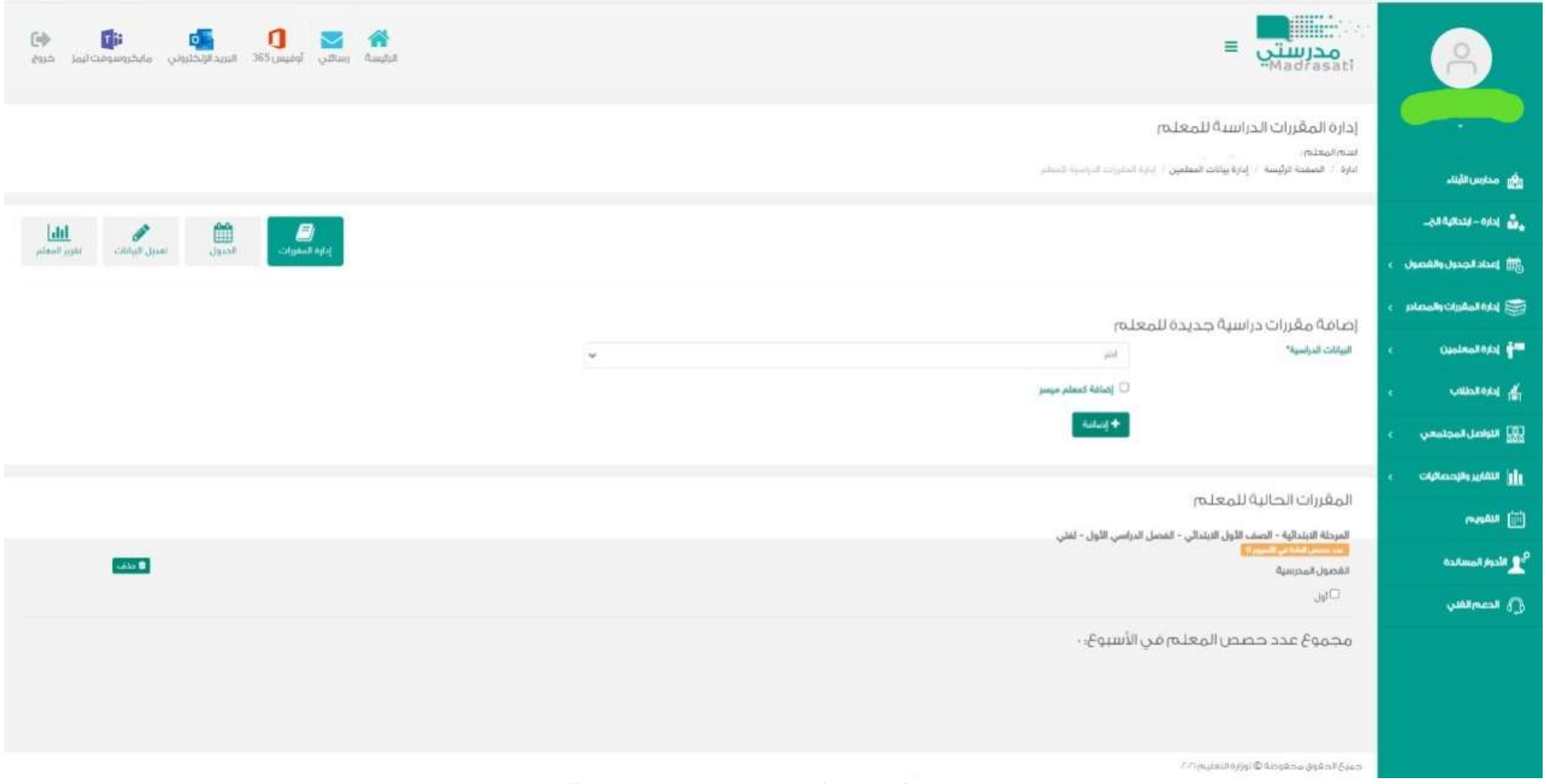

بعد الإضافة يفضل تحديث الصفحة 5f حتى تظهر الإضافة للمقررات

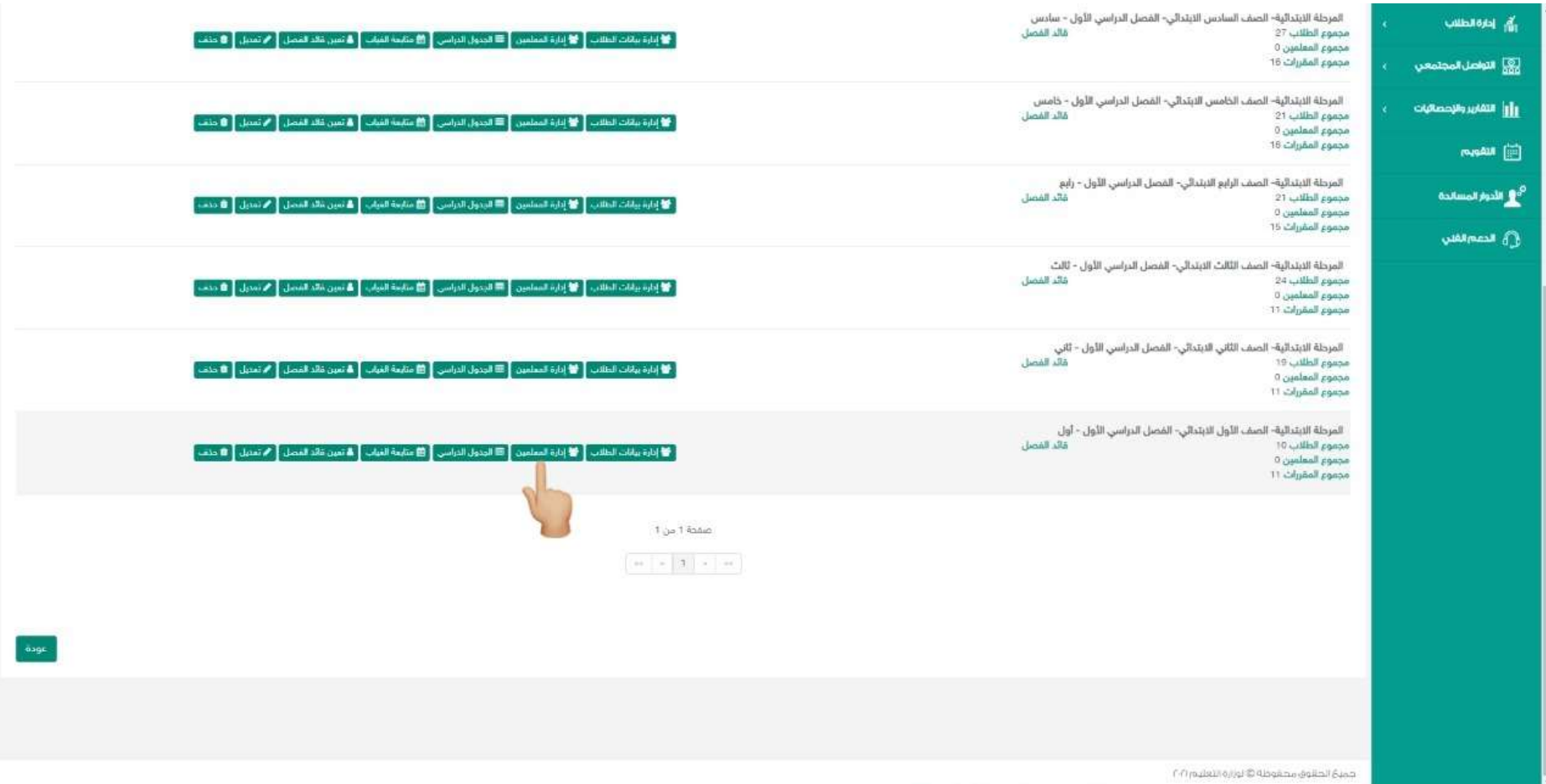

بعد ذلك يتم الذهاب إلى إعدادات الجدول والفصول واختيار إدارة المعلمين في الفصل

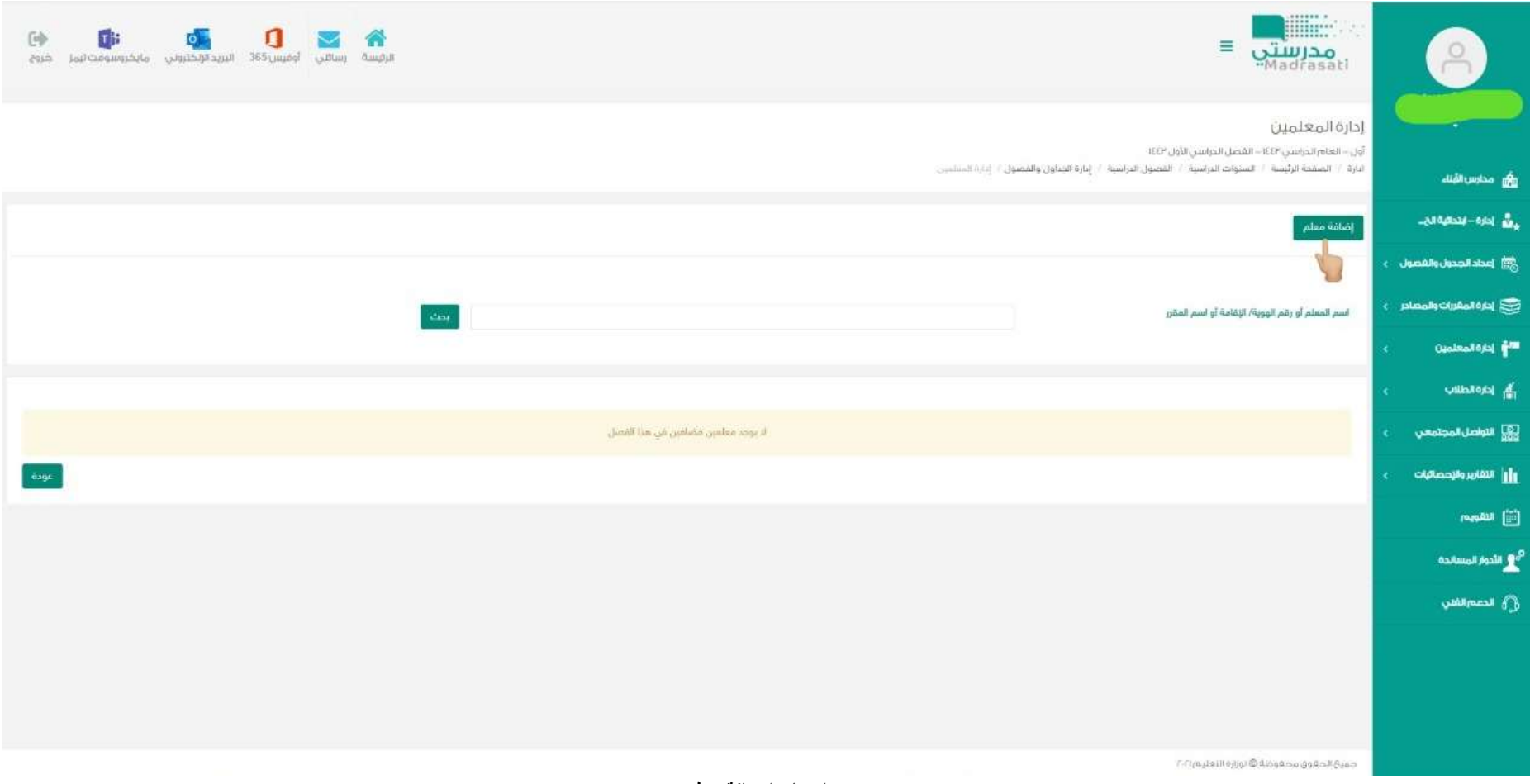

يتم اختيار إضافة معلم

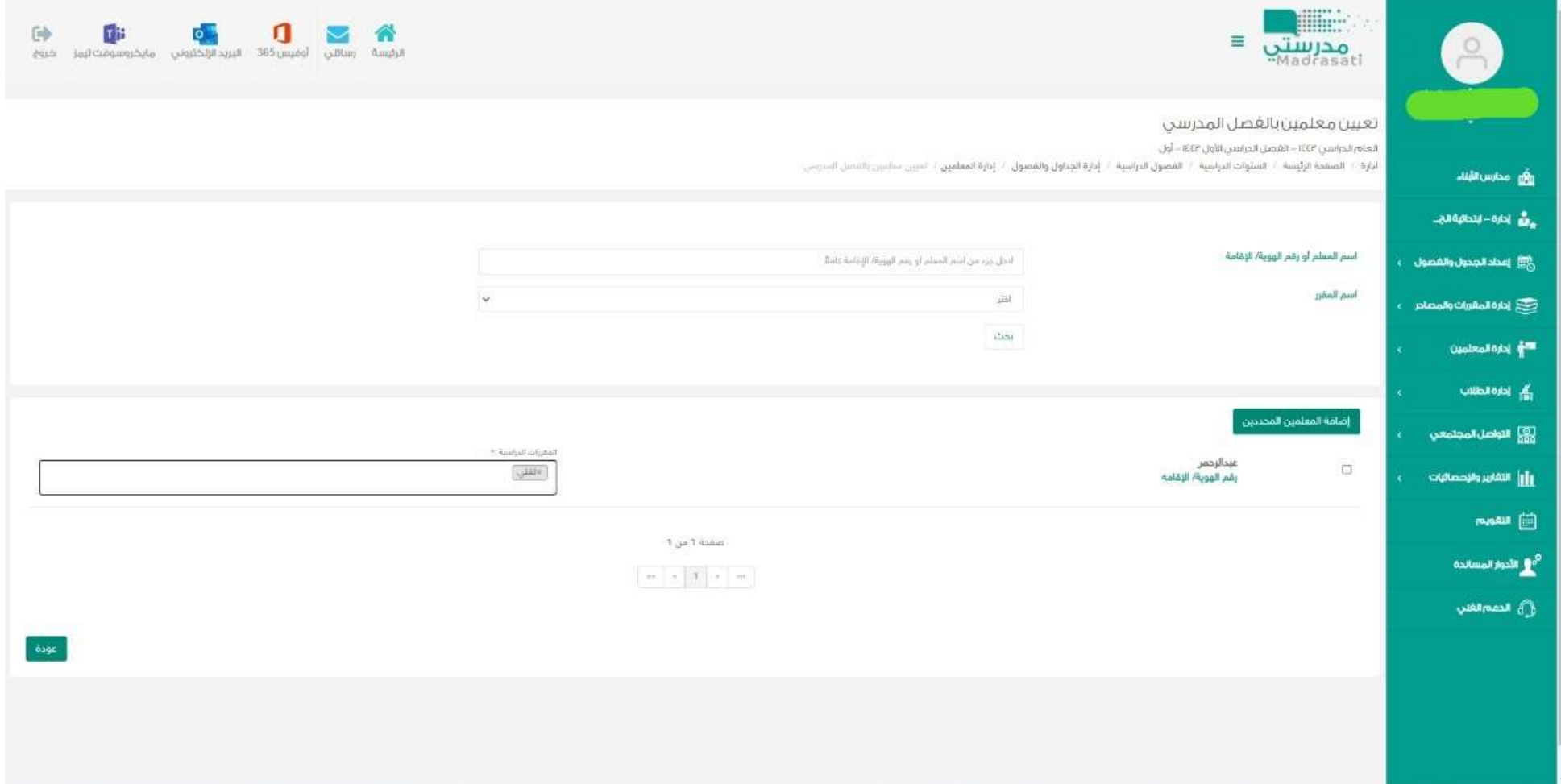

سيظهر المعلمين المراد إضافتهم ويمكن بشكل جماعي مع تحديد المقررات الدراسية